岩手大学教育学部附属教育工学センター教育工学研究 第8号 (1986) pp. 87-107

漢字の筆順プログラムの作成

教育学部における初級者のためのマイコン教育用テキストの開発

# 大河原 清\* ・藤原 ユネ\* (1986年1月20日受理)

Developing a BASIC Program on Stroke-Order in Writing a Chinese

Character for Beginners in the Faculty of Education

〔目的〕

本論は,教育学部におけるマイクロコンピュータ(以下マイコンと省略する)利用の教育をするた めのテキスト開発の一つの在り方を述べる。開発されたテキストで取り上げる対象は漢字の筆順プロ グラムである。この漢字筆順プログラムは,教育学部において初めてマイコンに接する学生にマイコ ンを教える場合に,効率的なマイコン学習のための教材となるものと思われる。ここでいう「効率的」<br>とは具体的には以下の3点を指す。①漢字筆順について学生の抱く考え方を直ちに画面表示できるた め、マイコンでのプログラム作成に興味を容易に抱かせることが可能であること。②BASICでの 基本的命令語(ここではFOR~NEXT)を使わざるを得ない状況に追い込まれるため,その意味 が容易に体得できること。③サブルーチンを導入することで、プログラムの構成を理解できること。

本論の構成は、はじめに教育学部生に初心者マイコン講習会を実施した結果を述べ、次に、その結 果から実際の授業場面で実用的なプログラムとして,「漢字の筆順プログラム」をマイコン教育用テキ ストの題材として選定するに至った状況を述べる。最後に,そのテキスト例の一部と,より進んだ漢 字筆順プログラムの1例とを述べる。

〔はじめに〕

教育におけるマイコン利用の教育では,①マイ クロコンピュータ用言語,ここではBASIC言 語そのものを教える, 2マイコンを利用した情報 処理(CMⅠとしての利用),③教材を教える(C AIとしての利用),に大別できる。

このうち,教育学部の学生の教育のためには, 上記①⑧⑨がそれぞれ重視されなければならない。

\*岩手大学教育学部附属教育工学センター

ところで,第27回国立大学教育工学センター協議 会でも西之園晴夫氏が,「確かに,コンピュータ用 言語を知らなくても,コンピュータの操作を通し て教育におけるコンピュータ利用を教えることが 可能ではあったが,やはり有用なプログラムを作 成するためには,言語そのものを知る必要がある」 と述べておられた。

西之園氏の話からも,学部段階では学生になに よりも言語教育の必要性が要請される訳である。 しかも,併せてマイコンのCAI的,CMI的利 用の在り方も追求されなければならないことであ る。

本論は,こうした学部段階でのマイコン教育用 のためのテキストを開発することを目的に,過去 のマイコン講習会の経験を下に,こうした目的に かなう教材として漢字筆順プログラムを取り上げ 論ずることとする。学習の対象は,マイコンに初 めて接する学生である。

## 〔間遠点〕

初心者を対象としてマイコン講習会を実施して 強く感ずることは,、学習を困難なものとする原因 が,ある程度特定できるのではないか,というこ とである。それらの原因を大別すると,(1)純粋に マイコン用言語,ここではBASIC言語そのも のが難しいために理解できないこと、次に, 2)キ ーボードでの打鍵方法が困難なために学習ができ ないこと,最後に,(3)BASIC言語の学習で取 り上げられた課題そのものが難しいために学習が できないこと,の三つにあるようである。

こうした考えを持つに至った過去のマイコン講 習会について次に述べておこう。

# マイコン講習会実施状況

〔マイコン講習会の目標〕

講習会は,初めてマイコンに接する人を対象に, 指導者がいなくても学習者自らが機器に附属する

マニュアルや市販のマイコン入門書を読みながら, BASICについて学習できるようになることを 目標としていた。

#### 〔実習内容の選定〕

講習会の目標を達成するため,はじめにキーボ ードでの英字の打鍵位置を覚えてもらうための, いわゆる英文タイプとしての打鍵の練習をした。 次にBASIC言語の学習において自主学習が困 難と思われる基本的命令語として,FOR~NE XTといった反復のための制御変数,DIM A (5)等の配列変数を取り上げた。

具体的なテキスト内容の対象は,平均値・標準 偏差値の求め方・成績の順位づけのプログラムを 作成することであった。

実習内容の詳細は,後述する「表1:実習につ いてのSD法の結果」の欄の「実習内容」の通り である。実習で使用したテキストはこの通りにな っている。つまり,標準偏差値や順位づけを行う ために,先に配列変数,反復計算を学習すること になっている。これは,はじめてFORTRAN を学習する理工科系学生が学習する教材配列に準 じたためである。テキストは数式を中心として構 成されていると言える。

また,講習会開始に先立ち,キーボードの操作, 特にアルファベットの文字位置を覚えていないこ とが学習を妨げる要因になると予想できたので, 講習会ではその練習をはじめに取り入れることと した。

#### 〔使用機器〕

講習会ではNEC製PC-8001(4台),PC- 8001 mk 11 (9台), PC-9801 F (1台) を使用 した。

#### 〔実施回教と日時〕

講習会では,機器の数と受講希望者数から,1 人1台を使用できるように,昭和59年11月14日

(水)から12月22日(土)まで,水曜日午後3:00~5 :00,土曜日午前10:00~12:00の週2回に,受講 者34名を対象にこれを2グループに分け,同一内 容で実施した。

〔マイコン受講者へのアンケート実施〕

以下は,昭和59年12月22日に実施した『マイコ ン受講者へのアンケート調査』の結果を中心に述 べる。この調査は,昭和59年11月14日から12月22 日まで実施したマイコン講習会についての感想を, 講習会の最後に調査したものである。講習会へは, 29名が持続的に参加したが,完結なアンケート表 を回収できたのは次の被験者で述べる通り18名で あった。

# 〔被験者〕

18名。内訳は,教育学部生,2年次1名,3年 次6名,4年次9名,研究生1名,現職教諭1名 である。性別は,男子3名,女子15名である。

#### 〔アンケート調査結果の見方〕

アンケート調査は,実習内容それぞれについて, 好意的評価の最大のもの(1)から困難と評価したも の(5)にわたる5段階のSD法で実施した。表1で は、\*印の英語専攻の女学生2名の平均値と、残 り16名の学生の平均値を分けて表示してある。特 に16名の学生の平均値は,その結果を見易くする ため,(1)大変易しい(◎),(2)やや易しい(○),(3)普 通(□・圏),(4)やや困難(▲),(5)大変困難(◎)と いった括弧内の記号で図示してある。特に(3)の「普 通」は0.2 づつに分割し, 3.0~3.4までを(□)で, 3.4以上4までを(因)で図示してある。

あくまでも平均値でほあるが,筆者の判定にお いて、◎~●までの数15個が示す通り15段階とし, ◎~□の7段階をよい評価,■~●の8段階を悪 い評価とする。

更に括弧内の数値は,16名の学生の平均値であ る。

## 〔結果と考察〕

結果は表1の「実習についてのSD法の結果」 に示す通りである。この表1から分かることは(記 号としては,黒い表示),次の内容の個所でかな り学習が困難となることである。

(1回目)キーボードでの英字打鍵の練習

(3回目)並べ換え(準備)

(4回目)反復計算

(5回目)配列変数

(6回目)得点順の並べ換え

これらは,′いずれも講習会実施以前に予想した ことを裏付けている。1回目の英字の打鍵練習に ついては,英語を専攻する学生は2名おり残り16 名と,理解の面で対照的にその後の学習でも平行 線を辿っていることである(表では\*の記号で示 してある)。

つまり,英語専攻の2名と残り全員の平均値の 変化とを比べてみると,全員の学習を阻害する原 因の一つに,明らかに必要な場面で必要な英字を 即座に打鍵できないことによる遅れがあることを 指適できる。

しかし,4回目からはこの傾向は顕著ではなく なる。この理由は,英字打鍵の習得の良否とは異 なる。それは,BASICの命令語の意味理解そ のものに関わるものであることが予想される。

この場合,特に考慮しなければならないのは, 使用したテキストの良否である。本講習会で使用 したテキストについての感想の結果は,表2にま とめてある。

表2における1の「テキスト内容の分かりやすさ」 は平均値が1.75と好意的に評価されていた。内容 として取り上げた標準偏差値も1.94と好意的評価 であった。テキストの記述や実習目標の設定水準 も好意的評価であったが,実習内容の程度となる と3.50と悪くなるのは,BASIC言語そのもの の理解と直接かかわってくることが予想される。

ここでは、BAISC言語と同時に、プログラ ムにおける等号の意味の理解も関わっている。つ

 $-89-$ 

| 回              | 日時                                             | 実習内容                                                                                                    | 1<br>大<br>変<br>易<br>し<br>い | $\boldsymbol{2}$<br>Þ<br>や<br>易<br>し<br>$\mathbf{v}$<br>@QX |                       | 3<br>普<br>通 |        | 4<br>Þ<br>Þ<br>困<br>難 | 5<br>大<br>変<br>困<br>難                                                        |
|----------------|------------------------------------------------|----------------------------------------------------------------------------------------------------|----------------------------|-------------------------------------------------------------|-----------------------|-------------|--------|-----------------------|------------------------------------------------------------------------------|
| $\mathbf{1}$   | 11月<br>$14 \cdot 17H$                          | 英文ワープロとしての用法<br>①英文タイプの打鍵練習・A\$<br>$@PRINT \cdot LPRINT \sim$<br>$\cdot$ END $\cdot$ RUN                                                           | *<br>$\ast$<br>∗<br>*      |                                                             |                       |             |        |                       | (3.55)<br>(3.79)<br>(2.87)                                                   |
|                |                                                | <b>OSAVE</b> · LOAD<br>$QNEW \cdot LIST$<br><b>ORENUM</b>                                                                                          | ∗<br>*<br>∗                |                                                             |                       |             |        |                       | (3.27)<br>(2.73)<br>(3.00)                                                   |
| $\overline{2}$ | 11 <sup>H</sup><br>$21 \cdot 24$ <sub>EI</sub> | 基本的な命令語の学習<br>①直接モードによる用法<br>②間接モードによる用法<br><b>OLET</b><br>④画面の制御WIDTH<br>CONSOLE<br>$\boldsymbol{r}$<br>LOCATE<br>n<br>$^\circledR$<br>COLOR<br>n |                            | ∗<br>×.<br>$\ast$<br>*<br>∗<br>ж<br>*<br>*                  |                       | Ο           |        |                       | (2.92)<br>(3.07)<br>(3.07)<br>(3.07)<br>(3.07)<br>(3.29)<br>(3.29)<br>(3.00) |
| 3              | 11月28日<br>12月 1日                               | 並べ換え( 順位と最大・最小値を求め<br>るための準備)<br><b>OINPUT</b><br>$@$ READ $\cdot$ DATA<br>③原始力による平均・標準偏差値を<br>求めるプログラムの作成<br><b>@IF~THEN</b><br><b>OGOTO</b>      |                            | $\ast$<br>×.                                                | *<br>∗<br>$\ast$<br>* |             |        |                       | (3.67)<br>(3.33)<br>(3.53)<br>(3.73)<br>(3.60)<br>(3.47)                     |
| 4              | 12月 5日                                         | 反復計算<br>①FOR∼NEXT<br>②和を求めるプログラムの作成<br>$(S = 0, S = S + N)$                                                                                        |                            |                                                             |                       |             | $\ast$ | $(*)$<br>$(*)$        | (3.50)<br>(3.56)<br>(3.81)                                                   |
| 5 <sub>5</sub> | 12月12日                                         | 配列変数<br>①DIM A (5) 等<br>2平均・標準偏差値を求めるプログラ<br>ムの作成(DIMとFOR〜NEXT<br>の利用)                                                                             |                            |                                                             |                       |             |        | l∗<br>∗               | (3.87)<br>(3.67)<br>እ (*)<br>(4.07)                                          |
| 6              | 12月19日                                         | 得点順の並べ換え<br>①FOR~NEXTの二重ループの<br>用法                                                                                                    |                            |                                                             |                       |             |        | ∎∗<br>∗               | (3.81)<br>(3.81)                                                             |

表1 実習についてのSD法の結果

(注意1〕()内の数値は英語専攻の学生を除く16名の平均値である。

(注意2) \*印は英語専攻の学生2名の平均値である。

【注意3〕()内の\*印、つまり(\*)は英語専攻の学生の平均値と16名の学生の平 均値とが重なることを示す。

〔注意4〕実習内容の稽の○つき数字以外のタイトルについての平均値、つまり「英文ワ - プロとしての用法 | (3.55)や「基本的な命令語の学習」(2.92)などはその回の全体的 回答であり、その国毎の○数字の億を平均したものではない。

表2 テキスト内容と実習目標の設定等についての感想

|                                                                                                    | 2<br>や<br>ᄎ<br>変良<br>Þ<br>良<br>る<br>い<br>О | 3<br>普<br>通                    | 5<br>4<br>大変悪<br>Þ<br>や悪<br>い<br>い                                    |
|----------------------------------------------------------------------------------------------------|--------------------------------------------|--------------------------------|-----------------------------------------------------------------------|
| テキスト内容の分かりやすさ<br>取り上げられている内容そのもの (標準偏差値)<br>2.<br>テキストの記述<br>З.<br>実習目標の設定水準<br>実習内容の程度<br>5.<br>全体としての理解度<br>6.<br>機器の操作 | ⊚<br>⊚<br>⊚∗<br>⊚<br>$\star$               | $\ast$<br>×<br>$\ast$<br>$(*)$ | (1.75)<br>(1.94)<br>(1.75)<br>(1.88)<br>(3.50)<br>(2.53)<br>$*(2.76)$ |

e主意)()内の数値・\*印・(\*)印の使い方は表1の〔注意1〕~〔注意4〕を参照 のこと。

まり,二つの数を交換するプログラムにおける等 号が代入の意味であること,1F A=B TH EN~での等号が数学で使用されるのと同様の使 い方であるといったことの違いである。

さらに,反復制御のFOR~NEXTのループ 内で制御変数を数式の一部として使用することか らくる命令語の意味理解についての混乱である。 すなわち,後述する本論のテキストの資料で説明 する通り,ループ内に制御変数を組み込むと,本 来単に何回反復すべきかを指定するのに制御変数 を使用したにもかかわらず,組み込まれた制御変 数の増分に注意を引かれ,本来の意味を見失うこ とである。

# 漢字の筆順プログラムの開発

前述の考察で述べた困難を克服する教材プログ ラムの開発が要請される。

以下では「漢字の筆順プログラム」を開発例の

一つとして取り上げる。それは初心者を対象とし て,このプログラムを開発する目的は次の通りだ からである。

(1) 初心者のために、文字位置に注意を喚起させ ることで,文字位置を覚えさせるための実習が プログラムに含まれていること,これについて は,英文タイプとしての打鍵練習として取り入 れることも一つの方法であるが,プログラム作 成の過程で自然に学習させることが有効と考え られる。

「漢字筆順プログラム」では,グラフィック 文字に注目させ、漢字の線の一部を「○, ●, 命,▽,□」などで構成させ,グラフィック文 字の種類を記憶させること,併せてテキスト文 字とグラフィック文字との対応を記憶させるこ とを目標としている。

(2)教育学部生を対象としているため,できるだ け小・中学校の授業場面で活用可能なプログラ ムであること。つまり,必ずしも理科や数学を

専攻することを目的とする学生ばかりではない ので、先の講習会でプログラムの対象とした平 均値や標準偏差値といった計算を中心とした内 容としないこと,が必要である。

特に,社会科であれば各国の国旗の表示,地 図記号の表示,理科であれば試験管内部の化学 変化での試薬の色の変化,地球の内部構成の地 殻・内核・中間核の色分け表示,月の時期によ る満ち欠け,レンズによる光の屈折,数学なら 係数を変えた場合の曲線の変化の表示などなど ……教科内容と関連あるプログラムをマイコン 教育用として取り上げることが大切であろう。

「漢字の筆順プログラム」は国語科向けと言

えよう。この利用では,小学校低学年の国語の 授業で提示すると,児童に筆順についての興味 を喚起できるであろう。

(3)しかも,次の段階で標準偏差値や順位づけを 学習するのに役立つ,基本的な命令語のFOR ~NEXTなどを自然と導入できること。

「漢字の筆順プログラム」では,FOR~N EXTを導入している。

(4)更に,次の図1に示す通り,将来,CAIの ためのプログラム開発に繋がるプログラムであ ること。

図1において,「CAIのためのプログラム」 と「CMIのためのプログラム」とが点線の長

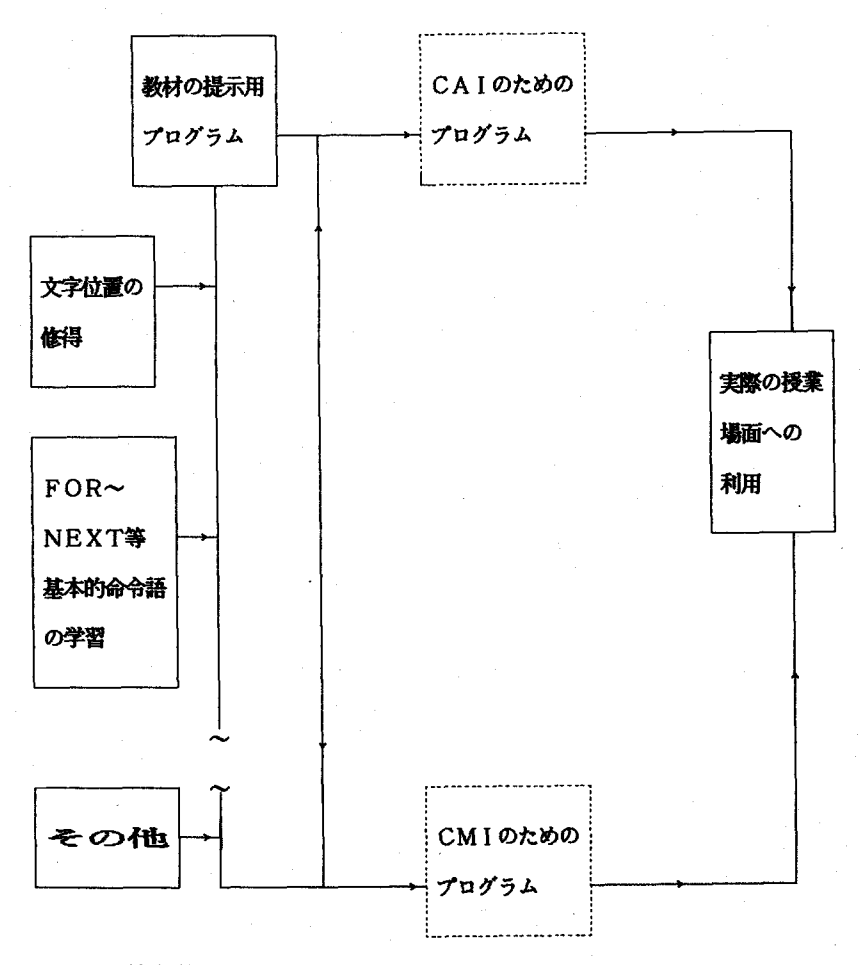

園1教育学部におけるマイコン教育のためのカリキュラム開発の方向

方形で囲んであるのは,「教材の提示用プログラ ム」として作成したプログラムを実際の授業場 面に直接応用可能ではあるが,それらのプログ ラムをさらに統合することで,CAIやCMI のためのプログラムとして作成することを学部 段階で指導することも可能であることを示して いる。マイコン学習の中級または上級段階とし て位置づけられる学習対象と考えられる。

「漢字の筆順プログラム」では,各部首や労 を個々に作成するプログラムを作成しておき, それらの組み合わせから新しい漢字を作るとい ったプログラムへ結びつけることで,新しい漢 字を生成できよう。また,各部首の色分け表示 もCAIプログラムとして役立つであろう。

それでは何故このような提示を中心としたプ ログラム作成を初級者のテキストとして取り上 げることが適しているのか。それには幾つかの 理由がある。一つはプログラムの作成そのもの にかかわることであり,、もう一つはその利用に かかわること,更に,教授する立場にかかわる ことである。

1.プログラムの作成そのものにかかわること ここでは,既に実施した標準偏差値・得点順の 並べ換えを対象としたプログラムとの比較で考察 しよう。

先ず,いろいろなプログラムで,そのプログラ ムの基本的構成はどのようになっているか,その 最も簡単な形がどのようになっているのか。それ は,次の「プログラムの基本的構成1」に示す通 り、あるデータを入力し、次にそれを出力すると いうのが最も簡単なプログラムの例である。

〔プログラムの基本的構成1〕 10INPUT・A=" ;A←区亘亘司 20 PRINT " A = "; A← 出力する 30 END

ところが,標準偏差値・順位づけのプログラム は,上記プログラムに計算処理のプログラムが追 加された形となっている。つまり,次の「プログ ラムの基本的構成2」に示す通りである。

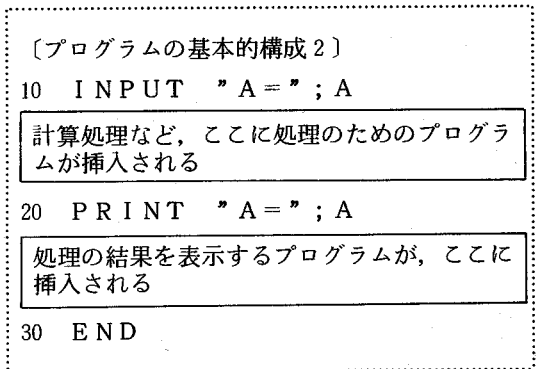

このため,プログラムで取り上げられる計算処理 の方法とその意味についての理解も必要とされる。 この増分が,初級者にとっては,BASIC言語 の学習の困難度を高めるのである。

初級者のためのマイコン教育のためには,「プロ グラムの基本構成2」のような計算処理がなく, 「プログラムの基本構成1」のように,データな どの入力とその表示・提示を主とすることが重要 である。

「漢字の筆順プログラム」は,文字位置の値の 入力とその表示のみのプログラムであり、この主 旨に適っている。また,グラフィックスとして円 や四角形を表示させることも,「プログラムの基本 構成1」が主となっていよう。このように,デー タを入力しそれを表示するようなプログラムの作 成,つまり提示用教材のためのプログラム作成の 学習が初めには有用であり,計算などの処理を含 むプログラムは次の学習段階として考えることが 肝要と思われる。一般に,グラフィックスからプ ログラム作成に入ることが,学習のし易さという 点で歓迎されるのはこの理由によろう。

2. 作成したプログラムの利用にかかわること 第二は,作成したプログラムの利用にかかわる

 $-93-$ 

ことである。

教育学部における初心者を対象としたマイコン 教育のためには,マイコン授業で作成するプログ ラムが実際の授業場面でも直ちに役立つというこ とを自覚させることが重要である。前述した1と の関連から,「教材提示用プログラム」の開発がこ の目的に適うものである。つまり、実際の授業場 面で,マイコンで提示する方が理解に有効な教材 を取り上げ,そのプログラムを作成するのである。 このため,マイコン教育用テキストの中でも,そ れらを取り上げることが重要であろう。この方面 の利用としては、既に、佐伯卓也氏(文献1)がマ イコンの視聴覚的利用として述べられている。こ の方向は今後,学校現場では広く利用される可能 性があろう。

# 3.学習されるBASIC言語が焦点化されて いること(教授する立場にかかわること)

第三は,マイコン教育の実習で取り上げるBA SIC言語の選定にかかわることである。教授す る立場から,1講義時間内の100分程度で,まとま りのあるプログラムの作成が終了することが必要 であろう。また,授業で取り上げるBASIC言 語の命令語が2~3に特定され,学習の焦点が絞 られることが大切であろう。とくに,重要で頻繁 に使用される命令語については,各内容のプログ ラムで重複して使用することが大切であろう。「漢 字の筆順プログラム」では,LOCATE,PR INT,FOR~NEXTの三つが中心である。

つまり,上記の指針により開発した漢字筆順プ ログラムの具体的な特徴は,キーボードの文字操 作への注意の喚起,FOR~,NEXTを必然的 に利用しなければ作成が容易でないことの自覚, 数学的準備の前提を殆ど必要とせず,マイコンを 初めて学習し2日目でも容易に取りつき安いこと, 実際の授業場面でも有用であること,作成に当た りディスプレイシートでの手作業があること、結 果が画面表示され,しかも教育的配慮が生かされ

ることである。たとえば,へんや労の色別表示が 可能であるため,作成者の意図を十分に反映でき るなど,プログラムの工夫が大いに可能であるこ とである。

#### 〔具体的なテキストの例〕

具休的なテキスト例の一部を後に掲載する。

# 〔実施した結果〕

実際に実施してみると,初めてマイコンに触っ た学生でも大変興味を持ち,自分が独力でプログ ラムを作成したという感じを掴ませることができ た。特に,予備知識としては,SAVEやLOA D以外,少ない命令語の学習で済むことである。 マイコン実習後,3時間目に取り上げても実習が 可能であった。テキスト作成後, 5名を対象とし てマイコン教育を実施した感想は次の通りであっ た。まず好意的評価はこうであった。(学生A)「一 語づっ文字位置を入力すれば,どのように複雑な 漢字を経でも作れると思った。FOR-NEXT やサブルーチンを使うと難しいが楽に字が描ける ことも分かった。」(学生B)「FOR~NEXTを 使わないで字を作るのは手間がかかった。しかし プログラムされた文字が表示された時は満足した。 だんだんマイコンの面白さが分かってきた。」次に 好意的でない評価はこうであった。(学生C)「自 分で座標を設定することがこんなにつらいものだ と思わなかった。」(学生D)「今日のプログラムで は,同じことを何度もやっているうちに目だけが 疲れてしまった。|

〔具体的なテキストの例〕………‥‥‥‥・

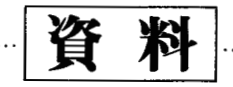

# 漢字の筆順のプログラムを作成しよう

〔BASIC言語学習の中における本項の位置づけ〕

この「痍字の筆順プログラムの作成」は,BASIC言語によるマイコン入門において

① 基本的命令語(主に,画面制御に関わる)の学習として,

㊥ 漢字筆順に関係するCAIプログラムを作成する準備として,

位置づけることができます。

〔学習目標〕

① 漢字筆順プログラムの作成を通して,画面の制御の仕方を学習します。

㊥ 添字筆順プログラムの作成を容易にするため,制御変数FOR~NEXTを学習します。

(彰 サブ・ルーチンを学習します。

〔具体的学習内容〕

具体的に学習する命令語などは次の通りです。

- (D WIDTH
- ㊥ CONSOLE
- ㊥ LOCATE
- ④ 既に出来上がったプログラムへの新しい命令語の追加
- (彰 COLOR
- $\circ$  FOR~, NEXT
- ㊥ マルチステートメント
- (勃 サブルーチン

〔指導上の留意事項〕

1.画面の制御としての位置づけ(テキスト画面の座標を知る)

この漢字筆順プログラムの作成は,画面の制御として位置づけることができます。

っまり,グラフィック画面とテキスト画面のうちテキスト画面の学習を中心に進めることができます。グラフィ ック画面の用法では,点・線・四角形・円の表示をしますが,テキスト画面では,主にグラフックキーの操作につ いて教授します。

- 2.画面の制御に関わる命令語では,次のものを取り上げると有効です。
	- 在)WIDTH
	- ㊥ CONSOLE
	- @ LOCATE
	- (彰 COLOR
- 3.一つづっグラフィック文字を表示する命令を行番号どとに作成することは,キー操作の不十分な学生にとっては,

文字位置を覚える練習になります。更に,反復制御のFOR-NEXTを導入することで,その使い方を教授で きます。

この導入方法は,主に数式での導入,たとえば,和を求めるプログラムでの用法と比較して,容易にFOR~N EXTを教授できます。

座標位置を一つづっ入力するプログラム作成で学生を苦境に追い込み,このFOR~NEXTの命令語が如何 に便利であるかを学習させることができます。

- 4. 上記3におけるFOR~NEXTの導入については、FOR~NEXTのループの内部に、制御変数を持ち込ま ないで,導入することが肝心です。なぜなら,FOR~NEXTの反復制御に着目させることよりも,その増分に 学生は注意を向けてしまうからです。→詳細を後述してあるので,参照して下さい。
- 5. 筆順のプログラムの作成が一応完了したなら、この画面制御の発展として、COLORの使い方を導入します。 つまり,へんや勇を色分けして表示するため,その画の区切りなどのプログラムの先頭に導入します。

# l.漢字筆順プログラムの作成

さて,これからいよいよ漢字の筆順プログラムを作成します。使用する命令語は,後に参考資料で学習する次の命 令を使います。

LOCATE X座標,Y座標

このしOCATEは、PRINT文の前に置くと、PRINTされる内容を指定の位置に置くことができます。 ですから,例えば,グラフック文字の『�』を次の図1の通り表示させるには,プログラム1の通り入力し実行す れば良いのです。

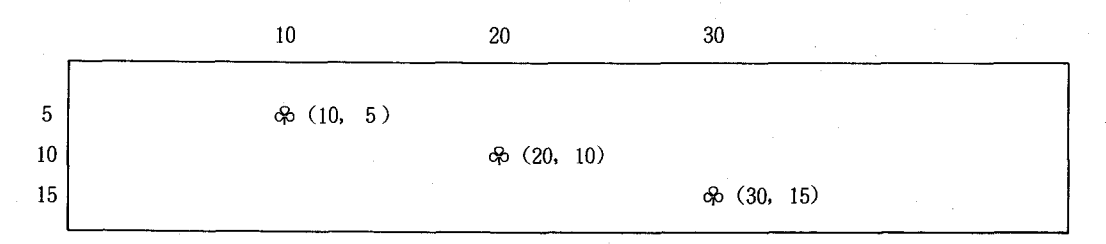

図1 グラフック文字の『あ』三つを短時間内でほぼ同時に表示する

図1のプログラム 10 LOCATE lO,5 20 PRINT "&"

30 LOCATE 20,10 40 PRINT  $\rightarrow \infty$ 50 LOCATE 30,15 60 PRINT "�" 70 END

以下でプログラム作成を容易にするため,(1) ディスプレイ・レイアウト・シート,(2) グラフィック文字位置, (3)同じ形式の命令語の入力方法,について述べます。

(1)ディスプレイ・レイアウト・シート

・資料1を参照のこと(ただし本項では省略する)(DISPLAY LAYOUT SHEFT)

(2)グラフィック文字位置

・資料2を参照のこと(ただし本項では省略する)(キーボードとグラフィック文字の対応図)

・GRPHキーを押して使用します。

(3)同じ形式の命令語の入力方法

〔指導上の留意事項〕

・この個所は,時間のない場合には省略して下さい。

・図1のプログラムにおけるように、LOCATE10,5とPRINT"や"の反復した入力は,次の通り入力す ると便利です。

(む 始めは,次の通り入力します。 1 2 ■ 0 0 10 LOCATE 10,5  $20$  PRINT  $\rightarrow \infty$ "

㊥ カーソルを行番号10の十の位に置きます。

■ 0 LOCATE 10,5  $20$  PRINT  $\rightarrow \infty$ "

十の位の位置で行番号30を作るため,F3』と打鍵します。次の通りになります。

㊥ ㌻……:…。 3圏 LOCATE lO,5 20 PRINT '命'

 $-97-$ 

④ 上述の状態でカーソルを右に移動し,座標(20,10)を指定するため,カーソルを10の十の位に置きます。 次の通りになります。 

30 LOCATE 窃0,5 30 PRINT ガ命" ㊥ 上記の状態で,F2』と打鍵します。次の通りになります。 30 LOCATE 2圏,5 20 PRINT ガ命" ㊥ 同様にして,カーソルを右に更に移動して5の代わりに10を打鍵します。次の通りになります。 30 LOCATE 20,10囲 20 PRINT "命" ⑦ 上記の状態でRETURNキーを押すと,行番号30の命令が入力されます。次の通りになります。 30 LOCATE 20,10 鴎O PRINT 〝命" ㊥ 上記の状態で(ピコピコと点滅するカーソルの下には行番号20のF2』が見える),行番号40を作成するた め,ここで『4』と打鍵します。次の通りになります。 30 LOCATE 20,10 4**图 PRINT "☆"** ㊥ 上記の状態でRETURNキーを押すと,行番号40が入力されます。次の通りになります。 3 4 幽 0 0 LOCATE 20,10 40 PRINT " ⑲ 上記の状態でリストを取って見て下さい。次の通りになっています。 10 LOCATE lO,5 20 PRINT "<del>ው</del>" 30 LOCATE 20,10

 $-98-$ 

40 PRINT '命ガ

㊥ 上記の状態で実行すると,F命』が二つ画面に表示されます。

(1)から⑨の手順を繰り返せば、表示する数が少々増えても苦になることもありませんね。

ところで、以上のプログラムですと、命のマークは実行と同時に画面表示されてしまい、動きがありませ ん。そこで,次の時間待ちの命令を追加します。

(4)時間待ちの命令

FOR I=1 TO 500:NEXT I T この数値を変更することで待ち時間を変更出来ます。

図1のプログラムに次の行番号の命令を追加します。 

35 FOR I=1 TO 500:NEXT I 55 FOR I=1 TO 500:NEXT I

リストを取ると次の通りになります。

図1のプログラム(時間を待って表示する) 10 LOCATE lO,5 20 PRINT "命ガ 30 LOCATE 20,10 35 FOR I=1 TO 500:NEXT I 40 PRINT "命ガ 50 LOCATE 30,15 55 FOR I=1 T 500:NEXT I 60 PRINT " 70 END

実行して見て下さい。少し時間がたって二つめと三つめの『ゆ』が画面に表示されます。

(5)マルチステートメントではコロン(:)を使う

上述の行番号35や55のNEXTの前にあるコロン(:)は二つの命令文を一文に書くために使用したものです。

つまり、次の文を一つにしたものなのです。

35 FOR I=1 TO 500 38 NEXT I

一行にいくつもの命令文を並べたものはマルチステートメントと呼ばれます。

但し一行とは,行の先頭から初めてRETURNキーを押すまでの255文字目迄です。

(6)何回も使用するプログラムはサブルーチンで

上述した通り行番号35や55のように,同じプログラムを反復して使用する場合には,待ち時間をサブルーチンと して使用すると便利です。例えば,次の通りになります。

図1のプログラム(時間を待って表示する)〔サブルーチンの使用〕 10 LOCATE lO 5  $5^{\circ}$ 20 PRINT "命' 30 LOCATE 20 10:GOSUB lO O O 40 PRINT''命" 50 LOCATE 30 15:GOSUB lO O O 60 PRINT "尋)- 70 END lO O O REM \*MACHIJIKAN lOlO FOR I=1 TO 500:NEXT I lO20 RETURN

行番号30と50のGOSUBlOOOの支持で,命令の流れはそれぞれの所で,行番号1000のREM \*MACHIJ IAKANの所に行きます。次に行番号1020 のRETURNによって、待ち時間を実行してから、もとのプログラ ム本体に戻ってきます。つまり,もともとのプログラムをメインプログラムと呼ぶ場合に,反復して上述のように何 度も使用するプログラムはサブルーチン・プログラムと呼ばれます。

例題1

ここで,いよいよ漢字のト」を図3の通り描くプログラムを作成してみましょう。後述の参考資料2で述べる FOR-,NEXTループも活用しましょう。

10 20 30 10 ●■■■●■■■●●■H■■ 図3 漢字『一』の表示 〔その1:根気よく座標位置を入力する場合〕

この場合には,これまで説明してきた通り,根気よく一つ一つLOCATE,PRINT文を座標位置毎に打鍵 します。

図3のプログラム 10 LOCATE lO 10 20 PRINT "<sup>0</sup> 30 LOCATE 11 , 10:GOSU. 40 PRINT "<sup>2</sup> 50 LOCATE 12, 10:GOSU 60 PRINT " 99 END lO O O REM \*MACHIJIKAN lOlO FOR I=1 TO 500:NEXT I 1020 RETURN

〔その2:FOR~,NEXTループを使用する場合〕

先ず,前述のプログラムにおいて,漢字を画面表示することにかかわっているステートメントはどれかをみます。 ここでは,それは,行番号30と40のステートメントなので,

① それらを,反復制御するステートメントFOR~,NEXTループで囲みます。次の通りです。

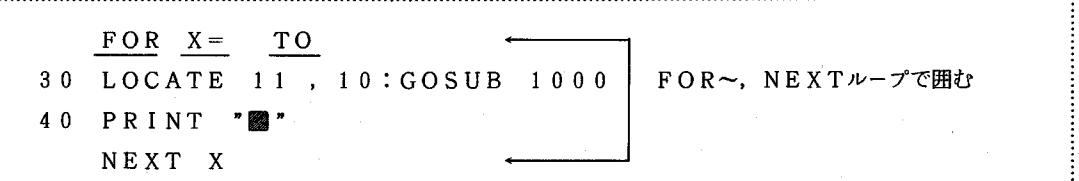

㊥ 次に変化させる変数を決めます。

座標は,行番号30のⅩ座標の11,行番号50のⅩ座標12,・・・・と最後にⅩ座標を30とする,つまりⅩの値を11 から一つづつ増やして30まで行ったら終わればよいのですから,前記の制御変数Ⅹの値を次の通りにします。

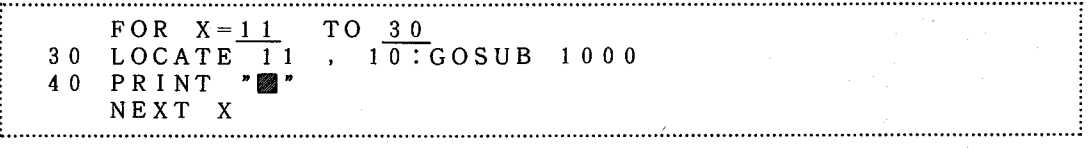

㊥ LOCATEの11の代わりに制御変数を置き換えます。

FOR  $X=11$  TO 30 30 LOCATE X ,10:GOSUB lO O O 40 PRINT " NEXT X 

④ 最後に行番号をFOR-,NEXTにも付けます。以上を纏めると,次の通りになります。

図3のプログラム(FOR~,NEXTを利用) 10 LOCATE lO,10 20 PRINT "⑳" 25 FOR X=11 TO 30 30 LOCATE X ,10:GOSUB lO O O 40 PRINT "圏ガ 45 NEXT X 99 END lO O O REM \*MACHIJIKAN lOlO FOR I=1 TO 500:NEXT I lO20 RETURN

課題1. 漢字の『悟〔る〕」の筆順を画面に表示するプログラムを作成しなさい。 

〔手 順〕

① ディスプレイ・レイアウト・シートに『悟』の漢字を書く。

\*\*\*注意\*\*\*実際の画面とディスプレイ・レイアウト・シートの大きさは異なるので,比率を考えて下さい。 ㊥ COLOR命令を用いて,部首毎に色分けして表示してみましょう。

㊥ FOR~,NEXTのループを使用して作成してみよう。

〔参考資料り

以下では,漢字の筆順プログラムの作成に関連して,画面の制御方法を説明します。

#### 1.画面の制御

それでは,皆さんの使用している画面について,その制御の仕方を説明します。

~-----~~-~~-~~~~~~- テキストとして以下中略 -~~~~---~~-~~~~~~~~

以下は,テキスト画面を中心に説明致します。それではWIDTH,CONSOLE,COLORの命令を説明 します。

## l.1WIDTⅡ

~~~~~~~~~~~~~~~~~~~~~~ 以 下 省 略 ~

〔参考資料2〕

## 反復計算はマイコンのおはこ

計算機が計算機らしい機能を発揮するのが,ここで学習するFOR~NEXTです。繰り返し計算をする場合に 使用します。

# 1.  $FOR \sim$ , NEXT $H - \mathcal{T}$

〔例題1〕

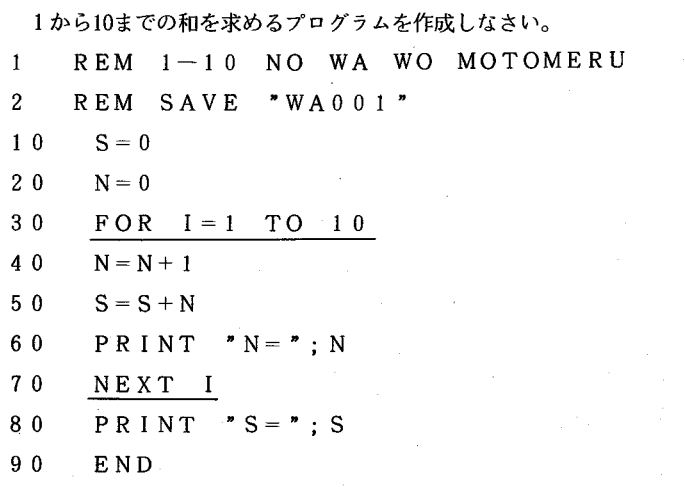

#### 〔解 説〕

上述のプログラムは、FOR~, NEXTループの比較的理解し易いプログラムです。行番号30のFORで始ま る文と, 行番号70のNEXT文のループがここでの学習の中心です。制御変数1からはじめて1つづつ増加させて10 になるまで,つまりこの例題では10回線り返してこのループを抜け出ることを意味しています。

例題 1 の実行結果は次の通りになり<br>
r u n<br>
N = 1<br>
N = 2<br>
N = 3<br>
N = 3

この一般形は次の通りです。

FOR 制御変数=初期値 TO 最終値 STEP 増分  $\sim$   $\sim$   $\sim$ NEXT 制御変数

〔注 意〕

① 但し,増分が1の場合は,STEP以降は省略することができます。

㊤ FORとNEXTの次にくる制御変数は同一の記号を使用します。普通,ⅠやJが良く使用されています。

3 後でも再度述べるのですが、FORとNEXTの行の制御変数にのみ注目することが大切です。ループ 内の行番号で同じ制御変数が使用されていても,それに惑わされてはいけません。あくまでも,上記の枠で 囲んだFOR~,NEXTループでは、FOR~,NEXTの行に書かれた制御変数が初期値から最終値になる まで,反復して実行することに意味があるのです。このことを良く噛み締めておいて下さい。

FOR~,NEXTは反復実行に主眼あり

ですから,〔例題1〕において,反復回数を3回にするには,STEPが1の場合には,最終値を3にすれば良い のです。

もう一つの方法は,最終値が10の場合にはSTEPを4にしてもよいのです。

(何故なら,1回目はⅠ=1,

 $2$ 回目は I = 1 + 4 = 5. 3回目はⅠ=5+4=9・・・10以下である。 4回目はⅠ=9+4=13···最終値10を越える。

よって,3回ループを反復するには,増分を4とすればよいことが分かる。)プログラムは次の通りになります。

〔例題2〕STEPを代えて反復回数を変更する場合

1 REM l-3 NO WA WO MOTOMERU

2 REM SAVE "WAO02"

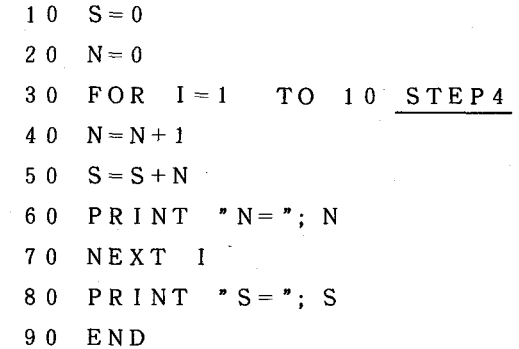

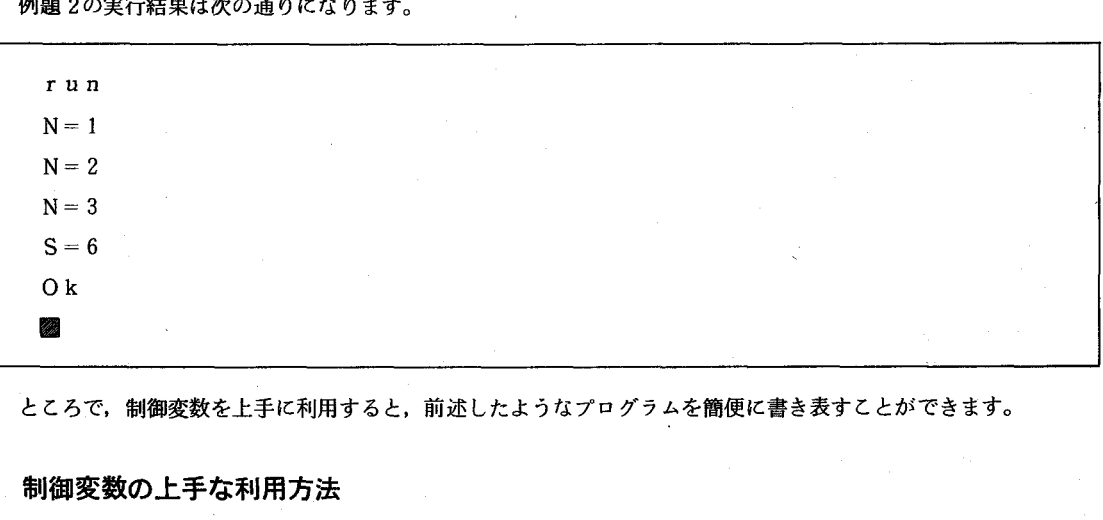

ところで,制御変数を上手に利用すると,前述したようなプログラムを簡便に書き表すことができます。

制御変数の上手な利用方法

(FOR~, NEXTのループの中で,制御変数を使用する。)

例題3. 1から10までの和を求めるプログラムを作成しなさい。  $10 S=0$ 20 FOR I=1 TO lO 3 0  $S = S + I$ 40 NEXT I 50 PRINT S 99 END 

例題3では、ループ内の行番号30の中で制御変数Iを使用しています。

〔問題1.〕

FOR~, NEXTを使用しないで, 1から10までの和を求めるプログラムを作成しなさい。 〔解答1.〕

1 REM 1-10 NO WA WO MOTOTERU (WITHOUT FOR-NEXT) 2 REM SAVE "WAO O3''  $10 S=0$  $20 N=0$  $30 N=N+1$ 4.0  $S = S + N$ 50 IF Nく10 THEN GOTO 30 60 PRINT,  $S = "$ : S 70 END

# より進んだ漢字筆順プログラムの一例

ここでは,より進んだ漢字の筆順プログラムの一例として「飛」という漢字のプログラムを作成した。「飛」とい う漢字は,筆順が紛らわしいので選ばれた。

プログラムでは,はじめにF飛j という文字を画面に表示する。次にその筆順を示すようにしてある。 具体的には,次の①~④に示す通り変更と追加をした。

① 漢字の座標点をDATA文で用意し,READ文で読み込んで利用した。〔→700行-900行,52O行〕

㊥ あらかじめ学習する漢字(例では〔飛〕)を画面に表示しておき,別の色でなぞる方法を取るようにするため にCOLOR文を用いた。〔→100行~260行,360行,400行〕

㊥ 復習と確認を兼ねて2回筆順を表示のために,筆順表示部分をサブルーチン化した。〔→500-590行〕

④ 座標DATAは他の漢字に変更することを考慮して,DATAの終わりを-1とし表示サブルーチンでチェッ クするようにした。〔→910行,530行〕

ところで,今後さらにこのプログラムを発展させる方法としては以下のようなことが考えられる。

① 学習させたい漢字を自由に変更できるようにするため,漢字の座標データを一々調べなくてもいいようにする。 (漢字データ変更のプログラム化)

㊥ 表示時間,表示回数を学習者の能力にあわせて変更可能とする。

㊥ 複数の漢字の申から学習したい漢字を選択して学習できるようにする。

他にも,漢字を毛筆の字体にすることができれば書道の学習にも応用できるなど,さらにプログラムの発展が可能となるだ ろう。

キーワード:漢字の筆順,マイコン教育,BASIC言語,プログラム,マイコン教材

(文献1.)佐伯卓也,「教育学部におけるコンピュータ教育一岩手大学教育学部数学科の事例」,竹之内傭 (編)関り冊・数学セミナー6 コンピュータと数学』(日本評論社,1985年,20頁),pp.221-228.

)'s ave"ヒツシ" ュン. 2"<br>@ ゜ ヒッシ" ュンーノ レンシ 20 WIDTH 40,25:CONSOLE 0,25,0,1:COLOR 7:PRINT CHR\$(12)<br>30 PRINT "コレカラ」ヒツシ"コンノ ヘ"ンキョウヲ シマショウ ∵ 4◎ GOSし'B 6⑦◎ 18¢ PRINT 모르크 프로그램 프<br>로그<sup>크</sup> 110 PRINT 120 PRINT  $\ddot{\phantom{a}}$ 空 玉 ヨ 正 道空 運圧巴 琵 巴這  $130$  PRINT  $\ddotsc$ ÷, 140 PRINT 150 PRINT t<br>I = = 王 = コ 168 PRINT  $\ddot{\phantom{a}}$ 凐 正 正 巳コ≡: 170 PRINT 180 PRINT 醐巴 正 三 巴 正 ÷ **三 五 五**<br>五 五 重 重 重 19◎ PRIHT  $\cdot$ 200 PRINT 王 ≡ 正巳 21⑦ PRINT 22◎ PRIⅣT 匿 ヨ 巴王  $\overline{\phantom{a}}$ 23◎ PRINT ■ **=** = ⊞<br>" 240 PRINT ÷. 一<br>正 豆 豆 豆 豆<br>正 豆 豆 豆 豆 亙 ≡ 三 重 25¢ PRINT 268 PRINT 270 PRINT 288 PRINT ト イウ カンシ"テ"ス" 290 GOSUB 600 300 LOCATE ◎,22 310 PRINT " イッカク コ"トニ ヒョウシ"シマスノデ"、ノートニ カキマショウ!" .328 GOSLB 688 330 COLOR 6:LOCATE 0,22<br>340 PRINT " デ"ハ スクート デ"ス. 340 PRINT 358 GOSUB 688 60 COLOR 2:COSUB 50 i70 COLOR 6:LOCATE 0,22<br>i80 PRINT " ቅንłቶኑ" ይ∍ታይገይኛጸ.⁄ቻ". ያይታይቻ ላይ" #ፈ ! " 90 GOSUB 600 88 COLOR 7:GOSUB 588  $10$  COLOR  $6:$ LOCATE  $0.22$ オワリ テ"ス。 420 PRINT 30 GOSUB 600 40 COLOR 7: BEEF 45◎ END 500 '\*\*\*\*\* ヒョウシ゛ \*\*\*\*\* 518 RESTORE 520 READ X, Y 530 IF X<0 THEN RETURN<br>640 IF X=0 THEN GOSUB 600:GOTO 520 550 LOCATE X+10, Y+2: PRINT"  $\Phi$ " 56◎ BEEP1 -<br>580 BEEP 0<br>580 BEEP 0 590 GOTO 520 **600 '\*\*\*\*\*\* シ"カン チョウセイ \*\*\*\*\*** 61◎ FORI=◎ TO 3◎◎8:トEXT 620 RETURN 7◎¢,\*\*琴\*\* DATA \*\*半\*\* 710 DATA 2, 1, 3, 1, 4, 1, 5, 1, 6, 1, 7, 1, 8, 1, 9, 1, 10, 1, 11, 1, 12, 1 720 DATA 12, 2, 12, 3, 12, 4, 12, 5, 12, 6, 13, 7, 14, 7, 15, 7, 15, 6 730 DATA 0,0 748 DATA15,1,14,2,13,3 758 DATA ◎,8 760 DATA13,3,14,4 77⑦ DATA O,¢ 78D DATA7,3,7,4,7,5,7,6,7,7,7,8,7,9,7,18,7・11・7・12・7・13・7,14・7・15・7,16 790 DATA 0,0 800 DATA 5, 3, 4, 4, 3, 4, 2, 4, 1, 4 810 DATA 0,0 820 DATA 3, 5, 3, 6, 3, 7, 3, 8, 3, 9, 3, 10, 3, 11, 3, 12, 3, 13, 2, 14, 2, 15, 1, 16 83◎ DATA ◎,◎ 840 DATA 1, 8, 2, 8, 3, 8, 4, 8, 5, 8, 6, 8, 7, 8, 8, 8, 9, 8, 10, 8, 11, 8 850 DATA 11, 9, 11, 10, 11, 11, 11, 12, 11, 13, 11, 14, 12, 15, 13, 16, 14, 16, 15, 16, 15, 15 860 DATA 0.0 87◎ DATA14,9,13.1◎,12,11 88◎ DATA ◎,◎ 890 DATA 12, 11, 13, 12, 14, 13 98◎ DATA ◎.B 910 DATA  $-1, -1$